## How do I know if my PC is Windows XP, Vista, 7, 32-bit or 64-bit?

If you have a Windows XP system, your start icon will look like system.

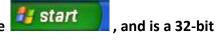

If you have a Vista or Windows 7 system your start icon will look like this:

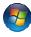

. Right click on "Computer." Click on To determine whether it is 32 or 64 bit, click "Properties."

This shows your system's specifications. System type is highlighted below.

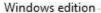

Windows 7 Professional

Copyright © 2009 Microsoft Corporation. All rights reserved.

Get more features with a new edition of Windows 7

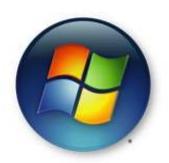

## System

Rating:

Processor:

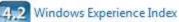

M 370 @ 2.40GHz Intel(R) Core(TM) i3 CPU

2.40 GHz

Installed memory (RAM):

3.00 GB (2.86 GB usable)

System type: 32-bit Operating System

Pen and Touch: No Pen or Touch Input is available for this

Display

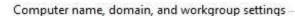

Computer name:

BScanWin7Pro5

Full computer name:

BScanWin7Pro5

Computer description:

Workgroup:

WORKGROUP

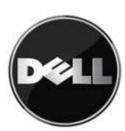

Change settings